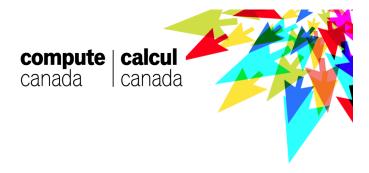

# Using multiple GPUs for Machine Learning

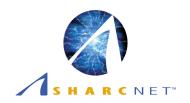

Isaac Ye, HPTC @ York University

Isaac@sharcnet.ca

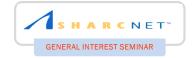

# **Objectives**

- ✓ Guide a beginner user to run his/her codes using GPU on Graham system.
- ✓ Introduce how to setup a job submission script for different ML frameworks (TensorFlow, PyTorch)
- ✓ Introduce several approaches in using multiple GPUs + multiple nodes
- ✓ Show how to use Tensorboard for PyTorch

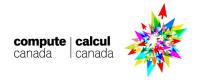

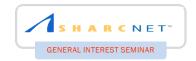

# **Outline**

- DNN & Parallelism (Data vs Model)
- TensorFlow vs PyTorch
- GPUs and Virtual Environment
- Running interactively
- Running in SLURM (Multi-GPUs in single node)
- Running in SLURM (Multi-GPUs in multi-nodes)
- Tensorboard

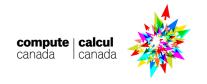

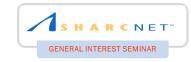

# **Deep Neural Network**

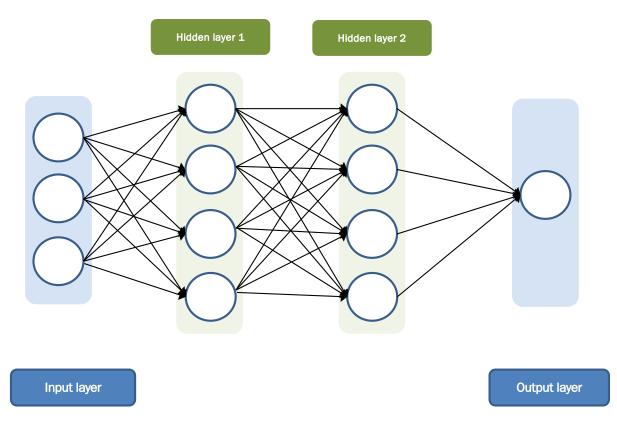

compute calcul canada

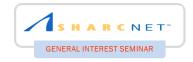

# Classification problem: MNIST

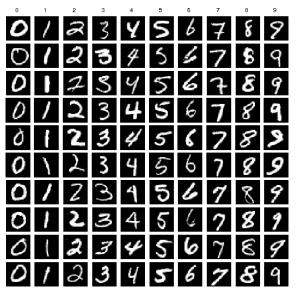

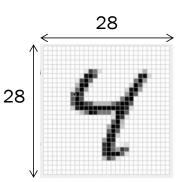

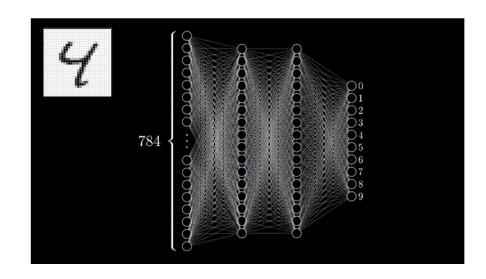

Handwritten data 60K train set and 10K test set Each image has a size of 28x28 (=784)

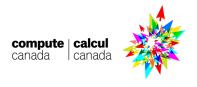

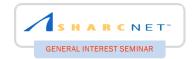

# **Parallelism**

#### Model parallelism

Use the same data for every process but split the model among processes

Model Parallelism

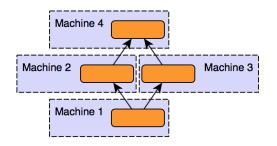

#### Data parallelism

Use the same model for every process but feed it with split data

Data Parallelism

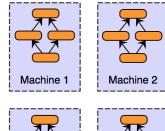

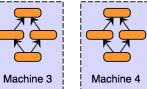

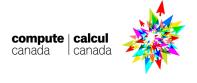

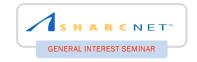

# **Outline**

- DNN & Parallelism (Data vs Model)
- TensorFlow vs PyTorch
- GPUs and Virtual Environment
- Running interactively
- Running in SLURM (Multi-GPUs in single node)
- Running in SLURM (Multi-GPUs in multi-nodes)
- Tensorboard

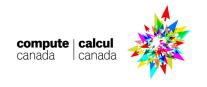

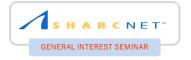

# O PyTorch

- Rapidly growing in research community developed by Facebook
- A Python adaptation of Torch
- Caffe2 has been merged to PyTorch
- Define-by-Run type for neural networks
- Ease of expression and use
- https://github.com/pytorch/pytorch
- Version 1.7.1 is available in Graham

# **TensorFlow**

- The most widely used framework opensourced by Google
- Runs on almost all architectures (CPU/GPU/TPU/etc)
- Define-and-Run type for neural networks
- Version 2.0+ has Define-by-Run component (Eager execution)
- <a href="https://github.com/tensorflow/tensorflow/ten
- Version 2.3.0 is available in Graham

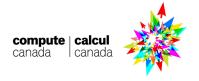

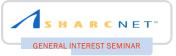

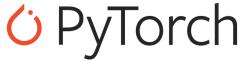

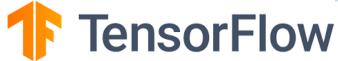

| Pros | Easy to use (Python support) Intuitive Dynamic graphs Research community prefers | Large community Heterogeneous architecture TF 2.0: Eager execution(Define-by-Run) Tensorboard (visualizing), Keras |
|------|----------------------------------------------------------------------------------|----------------------------------------------------------------------------------------------------|
| Cons | Small community Less additional tools                                            | Verbose<br>Static graphs                                                                                           |

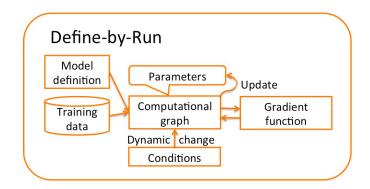

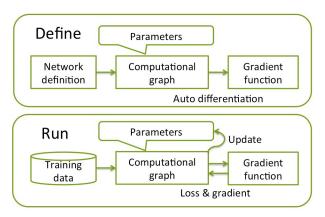

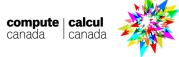

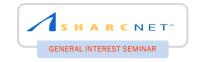

# **Outline**

- DNN & Parallelism (Data vs Model)
- TensorFlow vs PyTorch
- GPUs and Virtual Environment
- Running interactively
- Running in SLURM (Multi-GPUs in single node)
- Running in SLURM (Multi-GPUs in multi-nodes)
- Tensorboard

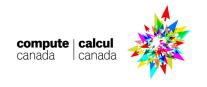

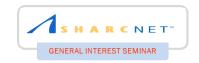

# **GPU** available in Graham

As of Feb, 2021

|        | # of nodes | # of GPU/node | GPU type              | Note                             |
|--------|------------|---------------|-----------------------|----------------------------------|
| Graham | 320        | 2             | P100 Pascal           | gres=gpu:1                       |
|        | 70         | 8             | V100 Volta            | CPU/GPU ≤ 3.5<br>gres=gpu:v100:1 |
|        | 144        | 4             | T4 Turing (DL target) | CPU/GPU ≤ 3.5<br>gres=gpu:t4:1   |

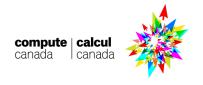

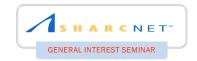

# Which GPUs?

#### Available GPUs in Graham

|              | P100    | V100    | T4     |
|--------------|---------|---------|--------|
| Availability | Best    | Good    | Better |
| Double Pre.  | 5.3 TF  | 7.8 TF  | N/A    |
| Single Pre.  | 10.6 TF | 15.7 TF | 8.1 TF |
| Tensor core  | N/A     | 620     | 320    |

#### **SHOC Benchmark Performance**

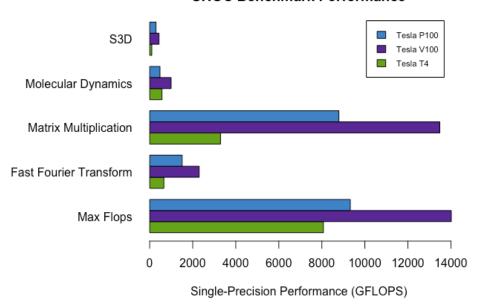

https://www.microway.com/hpc-tech-tips/nvidia-turing-tesla-t4-hpc-performance-benchmarks/tesla\_comparison\_t4-p100-v100/

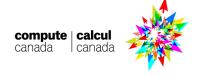

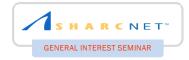

# Virtual environment

Allows users to create virtual environments so that one can install Python modules easily Many versions of same module are possible

```
[isaac@gra-login2 ~]$ source ~/PT/bin/activate
(PT) [isaac@gra-login2 ~]$
(PT) [isaac@gra-login2 ~]$ deactivate
[isaac@gra-login2 ~]$
```

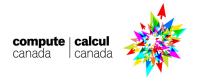

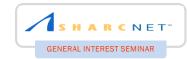

# Virtual env. O PyTorch

```
[isaac@gra-login2 ~]$ module load StdEnv/2020
[isaac@gra-login2 ~]$ module load python
[isaac@gra-login2 ~]$ module load scipy-stack
[isaac@gra-login2 ~]$ module list
Currently Loaded Modules:
                               6) ucx/1.8.0
  1) CCconfig
                                                         11) python/3.8.2
                                                                                (t)
                               7) libfabric/1.10.1
  2) gentoo/2020
                      (S)
                                                         12) ipykernel/2020b
  3) gcccore/.9.3.0
                               8) openmpi/4.0.3
                                                         13) scipy-stack/2020b (math)
                      (H)
                                                    (m)
  4) imk1/2020.1.217
                      (math)
                               9) StdEnv/2020
                                                    (S)
  5) intel/2020.1.217 (t)
                              10) libffi/3.3
[isaac@gra-login2 ~]$ virtualenv --no-download PT
created virtual environment CPython3.8.2.final.0-64 in 2675ms
```

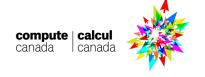

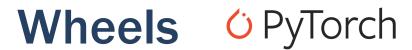

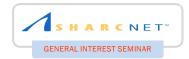

#### **Graham supports 'wheels' for Python package installation.**

| (PT) [isaac@gra-login2 ~]\$ avail_wheels "*torch*" |         |       |         |         |  |
|----------------------------------------------------|---------|-------|---------|---------|--|
| name                                               | version | build | python  | arch    |  |
| gpytorch                                           | 1.1.1   |       | py2.py3 | generic |  |
| pytorch_pretrained_bert                            | 0.6.1   |       | py3     | generic |  |
| pytorch_transformers                               | 1.1.0   |       | py3     | generic |  |
| torch                                              | 1.7.1   |       | cp38    | generic |  |
| torch_cluster                                      | 1.5.8   |       | cp38    | generic |  |
| torch_geometric                                    | 1.6.3   |       | py3     | generic |  |
| torch_scatter                                      | 2.0.5   |       | cp38    | generic |  |
| torch_sparse                                       | 0.6.8   |       | cp38    | generic |  |
| torch_spline_conv                                  | 1.2.0   |       | cp38    | generic |  |
| torchaudio                                         | 0.7.2   |       | cp38    | generic |  |
| torchfile                                          | 0.1.0   |       | руЗ     | generic |  |
| torchio                                            | 0.16.22 |       | py2.py3 | generic |  |
| torchnet                                           | 0.0.4   |       | руЗ     | generic |  |
| torchsummary                                       | 1.5.1   |       | руЗ     | generic |  |
| torchtext                                          | 0.6.0   |       | руЗ     | generic |  |
| torchvision                                        | 0.8.2   |       | cp38    | generic |  |

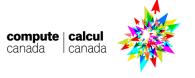

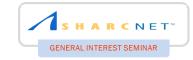

# Virtual env. O PyTorch

- (PT) [isaac@gra-login2 ~]\$ pip install --upgrade pip
- (PT) [isaac@gra-login2 ~]\$ pip install --no-index torch torchvision torchtext torchaudio
- (PT) [isaac@gra-login2 ~]\$ pip freeze |grep torch

torch==1.7.1 torchaudio==0.7.2 torchtext==0.6.0 torchvision==0.8.2

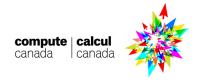

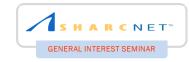

# Virtual env. TensorFlow

```
[isaac@gra-login2 ~]$ module load StdEnv/2020
[isaac@gra-login2 ~]$ module load python
[isaac@gra-login2 ~]$ module load scipy-stack
 [isaac@gra-login2 ~]$ module list
 Currently Loaded Modules:
   1) CCconfig
                                6) ucx/1.8.0
                                                          11) python/3.8.2
                                                                                (t)
                                7) libfabric/1.10.1
   2) gentoo/2020
                       (S)
                                                          12) ipykernel/2020b
   3) gcccore/.9.3.0
                       (H)
                                8) openmpi/4.0.3
                                                     (m)
                                                          13) scipy-stack/2020b (math)
   4) imkl/2020.1.217
                       (math)
                                9) StdEnv/2020
                                                     (S)
   5) intel/2020.1.217 (t)
                               10) libffi/3.3
 [isaac@gra-login2 ~]$ virtualenv --no-download TF
```

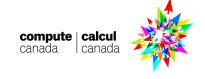

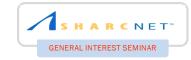

# Wheels TensorFlow

#### **Graham supports 'wheels' for Python package installation.**

| (TF) [isaac@gra-login2 ~]\$ ava | il_wheels "*tensor*"<br>version build | python  | arch    |
|---------------------------------|---------------------------------------|---------|---------|
| tensorboard                     | 2.3.0                                 | py3     | generic |
| tensorboard_plugin_wit          | 1.7.0                                 | py3     | generic |
| tensorboardX                    | 2.1                                   | py2.py3 | generic |
| tensorflow_addons               | 0.11.2                                | cp38    | generic |
| tensorflow_cpu                  | 2.3.0                                 | cp38    | generic |
| tensorflow_estimator            | 2.3.0                                 | py2.py3 | generic |
| tensorflow_federated            | 0.17.0                                | py2.py3 | generic |
| tensorflow_gpu                  | 2.3.0                                 | cp38    | generic |
| tensorflow_model_optimization   | 0.5.0                                 | py2.py3 | generic |
| tensorflow_privacy              | 0.5.1                                 | руЗ     | generic |
| tensorflow_probability          | 0.11.0                                | py2.py3 | generic |
| tensorflow_tensorboard          | 1.5.1                                 | руЗ     | generic |
| tensorflow_text                 | 2.3.0                                 | cp38    | generic |

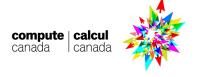

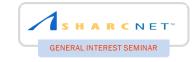

# Virtual env. TensorFlow

- (TF) [isaac@gra-login2 ~]\$ pip install --upgrade pip
- (TF) [isaac@gra-login2 ~]\$ pip install --no-index tensorflow\_gpu
- (TF) [isaac@gra-login2 ~]\$ pip freeze |grep tensor

```
tensorboard==2.3.0
tensorboard=plugin-wit==1.7.0
tensorflow-estimator==2.3.0
tensorflow-gpu==2.3.0
```

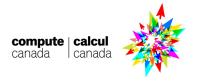

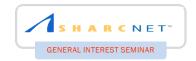

# **Outline**

- DNN & Parallelism (Data vs Model)
- TensorFlow vs PyTorch
- GPUs and Virtual Environment
- Running interactively
- Running in SLURM (Multi-GPUs in single node)
- Running in SLURM (Multi-GPUs in multi-nodes)
- Tensorboard

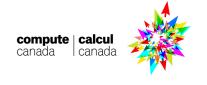

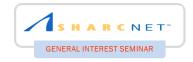

# Classification problem: MNIST

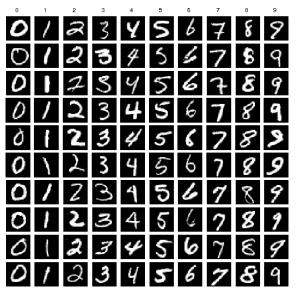

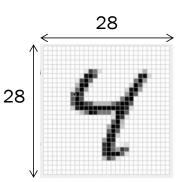

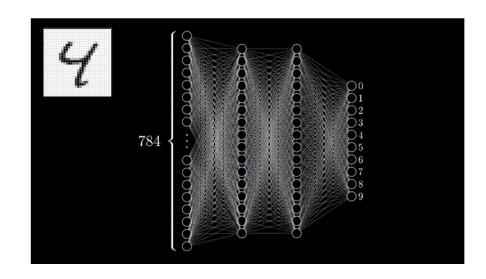

Handwritten data 60K train set and 10K test set Each image has a size of 28x28 (=784)

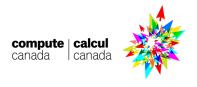

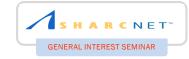

# A little peek in the code

```
import tensorflow as tf
from tensorflow.keras import Model, layers
import numpy as np
gpus = tf.config.experimental.list_physical_devices('GPU')
for gpu in gpus:
        print("Name:", gpu.name, " Type:", gpu.device_type)
```

```
import torch
from torchvision import datasets, transforms
import torch.nn as nn
import torch.optim as optim
from sklearn.metrics import accuracy_score
import time
import matplotlib.pyplot as plt
# ===== GPU selection ====== #
if torch.cuda.is_available():
   print('GPU is running')
else:
   print('CPU is running')
device = 'cuda:0' if torch.cuda.is available() else 'cpu'
model.to(device)
```

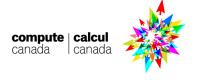

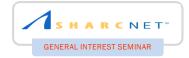

# Running interactively

[isaac@gra-login2 MNIST]\$ salloc --time=00:10:00 --ntasks=1 --cpus-per-task=3 --mem=8000M --gres=gpu:t4:2 --account=def-isaac

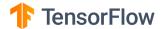

[isaac@gra-login2 MNIST\_tf]\$ source ~/TF/bin/activate
(TF) [isaac@gra-login2 MNIST\_tf]\$ python tfmnist.py

O PyTorch

[isaac@gra1160 MNIST]\$ source ~/PT/bin/activate
(PT) [isaac@gra1160 MNIST]\$ python mnist.py

```
GPU is running
Number of 159010 parameters
Epoch: 0, Train Loss: 0.9922358669588328, Val Loss: 0.6142751978168005, Test Acc: 90.05%, 9.1
Epoch: 1, Train Loss: 0.46111484544585124, Val Loss: 0.4694672076007988, Test Acc: 90.8200000000001%, 9.0
Epoch: 2, Train Loss: 0.36240459147774046, Val Loss: 0.4909582217282887, Test Acc: 90.62%, 9.0
Epoch: 3, Train Loss: 0.3311268923818455, Val Loss: 0.43367936377283894, Test Acc: 90.05%, 9.1
```

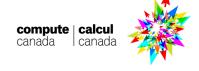

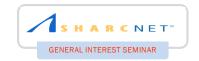

# **Outline**

- DNN & Parallelism (Data vs Model)
- TensorFlow vs PyTorch
- GPUs and Virtual Environment
- Running interactively
- Running in SLURM (Multi-GPUs in single node)
- Running in SLURM (Multi-GPUs in multi-nodes)
- Tensorboard

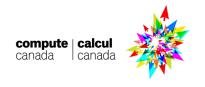

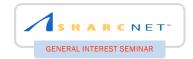

# Running in scheduler (SLURM)

#### Single GPU in Single Node

```
#!/bin/bash
#
#SBATCH --gres=gpu:t4:1
#SBATCH --cpus-per-task=3
#SBATCH --mem=8000M
#SBATCH --time=00:30:00
#SBATCH --account=def-isaac
#SBATCH --output=slurm.%x.%j.out

module load StdEnv/2020
module load python
module load scipy-stack

source ~/TF/bin/activate
cd /home/$USER/MNIST_tf
python /home/$USER/MNIST_tf/tfmnist.py
```

# F TensorFlow

#### Multi-GPUs in Single Node

```
#!/bin/bash
#
#SBATCH --nodes=1
#SBATCH --tasks-per-node=8
#SBATCH --gres=gpu:v100:8
#SBATCH --cpus-per-task=3
#SBATCH --mem=20G
#SBATCH --time=00:30:00
#SBATCH --account=def-isaac
#SBATCH --output=slurm.%x.%j.out

module load StdEnv/2020
module load python
module load scipy-stack

source ~/TF/bin/activate
cd /home/$USER/MNIST_tf
srun python /home/$USER/MNIST_tf/tfmnist.py
```

Note: CPU to GPU ratio recommended to have less than 3.5

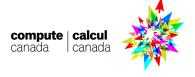

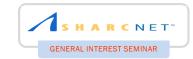

# Running in scheduler (SLURM)

#### Single GPU in Single Node

```
#!/bin/bash
#
#SBATCH --gres=gpu:t4:1
#SBATCH --cpus-per-task=6
#SBATCH --mem=8000M
#SBATCH --time=00:30:00
#SBATCH --account=def-isaac
#SBATCH --output=slurm.%x.%j.out
module load StdEnv/2020
module load python
module load scipy-stack
source ~/PT/bin/activate
cd /home/$USER/MNIST
python /home/$USER/MNIST/mnist.py
```

#### Multi-GPUs in Single Node

```
#!/bin/bash
#
#SBATCH --nodes=1
#SBATCH --tasks-per-node=8
#SBATCH --gres=gpu:v100:8
#SBATCH --cpus-per-task=3
#SBATCH --mem=20G
#SBATCH --time=00:30:00
#SBATCH --account=def-isaac
#SBATCH --output=slurm.%x.%j.out

module load StdEnv/2020
module load python
module load scipy-stack

source ~/PT/bin/activate
cd /home/$USER/MNIST
srun python /home/$USER/MNIST/mnist.py
```

Note: CPU to GPU ratio recommended to have less than 3.5

S PyTorch

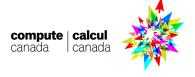

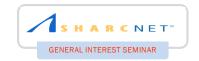

## **Outline**

- DNN & Parallelism (Data vs Model)
- TensorFlow vs PyTorch
- GPUs and Virtual Environment
- Running interactively
- Running in SLURM (Multi-GPUs in single node)
- Running in SLURM (Multi-GPUs in multi-nodes)
- Tensorboard

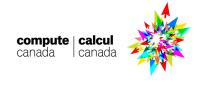

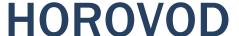

#### Distributed deep learning training framework

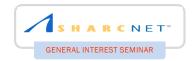

#### Installation

#### **Environment**

```
[isaac@gra-login2 ~]$ cat .bashrc
export HOROVOD_CUDA_HOME=$CUDA_HOME
export HOROVOD_NCCL_HOME=$EBROOTNCCL
export HOROVOD_GPU_BROADCAST=NCCL
export HOROVOD_GPU_ALLREDUCE=NCCL
export HOROVOD_GPU_OPERATIONS=NCCL
export HOROVOD_WITH_PYTORCH=1
export HOROVOD_WITH_TENSORFLOW=1
export LD_LIBRARY_PATH=$LD_LIBRARY_PATH:$EBROOTNCCL
export PATH=$PATH:$EBROOTNCCL/include:$EBROOTNCCL/lib
```

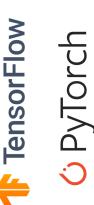

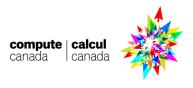

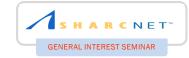

## TensorFlow + HOROVOD

#### Multiple GPUs in Multi-nodes

#### **HOROVOD**

F TensorFlow

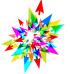

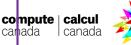

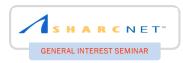

# TensorFlow + HOROVOD

```
#!/bin/bash
#SBATCH --nodes=2
#SBATCH --gres=gpu:t4:2
#SBATCH --tasks-per-node=2
#SBATCH --mem=10G
#SBATCH --cpus-per-task=3
#SBATCH --time=00:10:00
#SBATCH --account=def-isaac
#SBATCH --output=slurm.%x.%j.out
module load StdEnv/2020
module load python scipy-stack
module load cuda cudnn
module load nccl
source ~/.bashrc
source ~/TF/bin/activate
cd /home/$USER/MNIST_tf
```

```
TensorFlow
```

```
2021-02-08 13:13:47.495254: I tensorflow/stream_executor/platform/default/dso_loader.cc:48] Successfully opened dynamic
library libcuda.so.1
2021-02-08 13:13:47.595232: I tensorflow/core/common runtime/apu/apu device.cc:1716] Found device 0 with properties:
pciBusID: 0000:87:00.0 name: Tesla T4 computeCapability: 7.5
ccreClock: 1.59GHz coreCount: 40 deviceMemorySize: 14.75GiB deviceMemoryBandwidth: 298.08GiB/s
2021-02-08 13:13:47.596749: I tensorflow/core/common_runtime/gpu/gpu_device.cc:1716] Found device 1 with properties:
pciBusID: 0000:d8:00.0 name: Tesla T4 computeCapability: 7.5
ccreClock: 1.59GHz coreCount: 40 deviceMemorySize: 14.75GiB deviceMemoryBandwidth: 298.08GiB/s
2021-02-08 13:13:47.845989: I tensorflow/core/common runtime/gpu/gpu device.cc:1858] Adding visible gpu devices: 0, 1
ccreClock: 1.59GHz coreCount: 40 deviceMemorySize: 14.75GiB deviceMemoryBandwidth: 298.08GiB/s
2021-02-08 13:13:51.691695: I tensorflow/core/common runtime/apu/apu device.cc:1716] Found device 0 with properties:
pciBusID: 0000:87:00.0 name: Tesla T4 computeCapability: 7.5
coreClock: 1.59GHz coreCount: 40 deviceMemorySize: 14.75GiB deviceMemoryBandwidth: 298.08GiB/s
2021-02-08 13:13:51.692993: I tensorflow/core/common_runtime/gpu/gpu_device.cc:1716] Found device 1 with properties:
pciBusID: 0000:d8:00.0 name: Tesla T4 computeCapability: 7.5
ccreClock: 1.59GHz coreCount: 40 deviceMemorySize: 14.75GiB deviceMemoryBandwidth: 298.08GiB/s
2021-02-08 13:13:52.155969: I tensorflow/core/common runtime/gpu/gpu device.cc:1858] Adding visible gpu devices: 0, 1
hostname = gra1155
Num GPUs Available: 2
Step #0 Loss: 2.329757
hostname = gra1154
Num GPUs Available: 2
Step #0 Loss: 2.305397
```

srun python /home/\$USER/MNIST\_tf/mnisthor.py --log-dir distributed
--variable update horovod

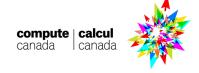

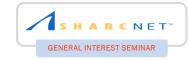

# PyTorch + DDP

#### Multiple GPUs in Multi-nodes

super(Net, self).\_\_init\_\_()

#### **Distributed Data Parallel (DDP)**

```
ngpus_per_node = torch.cuda.device_count()
print(ngpus_per_node)
rank = int(os.environ.get("SLURM_NODEID"))*ngpus_per_node \
        + int(os.environ.get("SLURM_LOCALID"))
print('From Rank: {}, ==> Initializing Process Group...'.format(rank))
\verb|dist.init_process_group(backend=args.dist_backend, init_method=args.init_method, \land \\
        world_size=args.world_size, rank=rank)
print("process group ready!")
print('From Rank: {}, ==> Making model..'.format(rank))
     class Net(nn.Module):
        def __init__(self):
                                                                                     compute | calcul
```

O PyTorch

canada canada

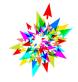

# SHARCNET\*\* GENERAL INTEREST SEMINAR

# PyTorch + DDP

```
# #SBATCH #SBATCH #SBA
```

```
#!/bin/bash
#SBATCH --nodes=2
#SBATCH --gres=gpu:t4:2
#SBATCH --tasks-per-node=2
#SBATCH --mem=15G
#SBATCH --cpus-per-task=3
#SBATCH --time=00:30:00
#SBATCH --account=def-isaac
#SBATCH --output=slurm.%x.%j.out
module load StdEnv/2020
module load python
module load scipy-stack
source ~/PT/bin/activate
cd /home/$USER/MNIST
export MASTER_ADDR=$(hostname)
echo "r$SLURM NODEID master: $MASTER ADDR"
echo "r$SLURM_NODEID Launching python script"
```

```
r0 master: gra1181
r0 Launching python script
Starting...
From Rank: 0, ==> Initializing Process Group...
process group ready!
From Rank: 0, ==> Making model..
From Rank: 0, ==> Preparing data..
From Rank: 0, Training time 0:00:00.615626
Starting...
From Rank: 2, ==> Initializing Process Group...
process group ready!
From Rank: 2, ==> Making model..
From Rank: 2, ==> Preparing data..
From Rank: 2, Training time 0:00:03.529344
Starting...
From Rank: 3, ==> Initializing Process Group...
process group ready!
From Rank: 3, ==> Making model..
From Rank: 3, ==> Preparing data..
Starting...
From Rank: 1, ==> Initializing Process Group...
process group ready!
From Rank: 1, ==> Making model..
From Rank: 1, ==> Preparing data..
From Rank: 1, Training time 0:00:00.246557
```

srun python /home/\$USER/MNIST/mnistddp.py --init\_method tcp://\$MASTER\_ADDR:3456
--world\_size \$SLURM\_NTASKS

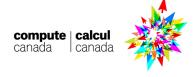

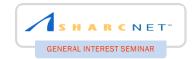

# PyTorch + PyTorch Lighting

#### Multiple GPUs in Multi-nodes

Note: pytorch-lightning is currently not available in wheels. Please install it manually by 'pip install pytorch-lightning'

#### **PyTorch Lightning**

```
import pytorch_lightning as pl
```

```
class Net(pl.LightningModule):

    def __init__(self):
        super(Net, self).__init__()

        self.conv1 = nn.Conv2d(3, 6, 5)
        self.pool = nn.MaxPool2d(2, 2)
        self.conv2 = nn.Conv2d(6, 16, 5)
        self.fc1 = nn.Linear(16 * 5 * 5, 120)
        self.fc2 = nn.Linear(120, 84)
        self.fc3 = nn.Linear(84, 10)
```

# O PyTorch

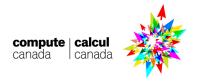

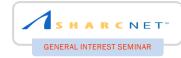

# PyTorch + PyTorch Lighting

```
#!/bin/bash
Multi-GPU in Multi-Node
        #SBATCH --nodes=2
        #SBATCH --gres=gpu:t4:2
        #SBATCH --tasks-per-node=2
        #SBATCH --mem=15G
        #SBATCH --cpus-per-task=3
        #SBATCH --time=00:10:00
        #SBATCH --account=def-isaac
        #SBATCH --output=slurm.%x.%j.out
        module load StdEnv/2020
        module load python
        module load scipy-stack
        source ~/PT/bin/activate
        cd /home/$USER/MNIST
        srun pvthon /home/$USER/MNIST/mnistpl.pv
```

```
GPU available: True, used: True
TPU available: None, using: 0 TPU cores
Multi-processing is handled by Slurm.
LOCAL_RANK: 0 - CUDA_VISIBLE_DEVICES: [0,1]
GPU available: True, used: True
TPU available: None, using: 0 TPU cores
Multi-processing is handled by Slurm.
LOCAL_RANK: 1 - CUDA_VISIBLE_DEVICES: [0,1]
GPU available: True, used: True
TPU available: None, using: 0 TPU cores
Multi-processing is handled by Slurm.
LOCAL_RANK: 0 - CUDA_VISIBLE_DEVICES: [0,1]
GPU available: True, used: True
TPU available: None, using: 0 TPU cores
Multi-processing is handled by Slurm.
LOCAL RANK: 1 - CUDA VISIBLE DEVICES: [0,1]
initializing ddp: GLOBAL_RANK: 0, MEMBER: 1/4
initializing ddp: GLOBAL_RANK: 1, MEMBER: 2/4
initializing ddp: GLOBAL_RANK: 2, MEMBER: 3/4
initializing ddp: GLOBAL_RANK: 3, MEMBER: 4/4
```

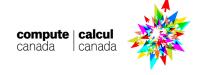

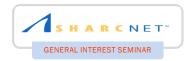

# PyTorch + HOROVOD

#### Multiple GPUs in Multi-nodes

Note: You need to install horovod in your virtual environment 'pip install – no-index horovod'

#### **Horovod**

```
import argparse
import torch.multiprocessing as mp
import torch.nn as nn
import torch.nn.functional as F
import torch.optim as optim
from torchvision import datasets, transforms
import torch.utils.data.distributed
import horovod.torch as hvd
if __name__ == '__main__':
    args = parser.parse_args()
    args.cuda = not args.no_cuda and torch.cuda.is_available()
    # Horovod: initialize library.
    hvd.init()
    torch.manual_seed(args.seed)
    if args.cuda:
        # Horovod: pin GPU to local rank.
        torch.cuda.set_device(hvd.local_rank())
        torch.cuda.manual_seed(args.seed)
```

# O PyTorch

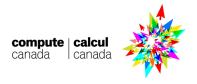

# Multi-GPU in Multi-Node

# SHARCNET" GENERAL INTEREST SEMINAR

# PyTorch + HOROVOD

```
#!/bin/bash
#SBATCH --nodes=2
#SBATCH --gres=gpu:t4:2
#SBATCH --tasks-per-node=2
#SBATCH --mem=10G
#SBATCH --cpus-per-task=3
#SBATCH --time=00:10:00
#SBATCH --account=def-isaac
#SBATCH --output=slurm.%x.%j.out
module load StdEnv/2020
module load python
module load scipy-stack
module load cuda cudnn
module load nccl
source ~/.bashrc
source ~/PT/bin/activate
cd /home/$USER/MNIST
srun python /home/$USER/MNIST/mnisthor.py
```

```
GPU is running
hostname = gra1154
how many gpus in gra1154: 2
which gpu is running: Tesla T4
Test set: Average loss: 0.2145, Accuracy: 93.66%
GPU is running
hostname = gra1154
how many gpus in gra1154: 2
which gpu is running: Tesla T4
Test set: Average loss: 0.2145, Accuracy: 93.66%
GPU is running
hostname = gra1155
how many gpus in gra1155: 2
 tensor = torch.tensor(val)
Test set: Average loss: 0.2145, Accuracy: 93.66%
GPU is running
hostname = qra1155
how many gpus in gra1155: 2
which gpu is running: Tesla T4
Test set: Average loss: 0.2145, Accuracy: 93.66%
```

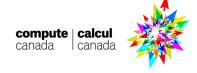

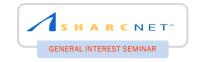

# **Outline**

- DNN & Parallelism (Data vs Model)
- TensorFlow vs PyTorch
- GPUs and Virtual Environment
- Running interactively
- Running in SLURM (Multi-GPUs in single node)
- Running in SLURM (Multi-GPUs in multi-nodes)
- Tensorboard

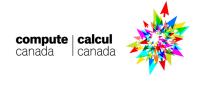

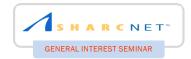

# Tensorboard + PyTorch

[isaac@gra-login2 MNIST]\$ source ~/PT/bin/activate
(PT) [isaac@gra-login2 MNIST]\$ avail wheels "\*tensor\*"

| name                                                                                                    | _                                                                                                    | build              | python                                                                                         | arch                                                                                                    |
|----------------------------------------------------------------------------------------------------|----------------------------------------------------------------------------------------------------|--------------------|------------------------------------------------------------------------------------------------|----------------------------------------------------------------------------------------------------|
| tensorboard tensorboard_plugin_wit tensorboardX tensorflow_addons tensorflow_cpu tensorflow_estimator tensorflow_federated tensorflow_gpu tensorflow_model_optimization tensorflow_privacy | 2.3.0<br>1.7.0<br>2.1<br>0.11.2<br>2.3.0<br>2.3.0<br>0.17.0<br>2.3.0<br>0.5.0<br>0.5.1<br>0.11.0<br>1.5.1<br>2.3.0 |                    | python py3 py3 py2.py3 cp38 cp38 py2.py3 py2.py3 cp38 py2.py3 py3 py2.py3 py3 py3 py3 py3 cp38 | generic<br>generic<br>generic<br>generic<br>generic<br>generic<br>generic<br>generic<br>generic<br>generic<br>generic |
| [isaac@gra-login2 MNIST]\$ [isaac@gra-login2 MNIST]\$ source (PT) [isaac@gra-login2 MNIST]\$ name version build                                                                            | ce ~/PT/bin/<br>avail_wheel<br>python                                                                              | ls tensori<br>arch | board                                                                                          |                                                                                                    |
| (PT) [isaac@gra-login2 MNIST]\$                                                                                                    |                                                                                                    | -                  | dex tensor                                                                                     | board                                                                                                    |

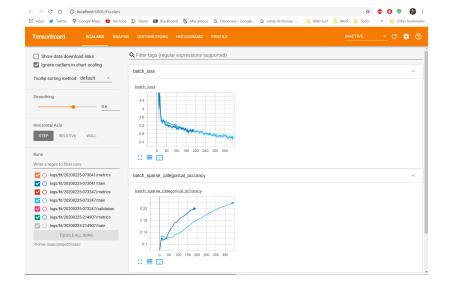

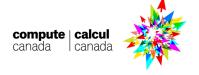

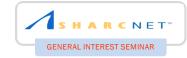

### Test code

```
import torch
from torch.utils.tensorboard import SummaryWriter
writer = SummaryWriter()
x = torch.arange(-5, 5, 0.1).view(-1, 1)
y = -5 * x + 0.1 * torch.randn(x.size())
model = torch.nn.Linear(1, 1)
criterion = torch.nn.MSELoss()
optimizer = torch.optim.SGD(model.parameters(), lr = 0.1)
def train model(iter):
    for epoch in range(iter):
        y1 = model(x)
        loss = criterion(y1, y)
        writer.add_scalar("Loss/train", loss, epoch)
        optimizer.zero_grad()
        loss.backward()
        optimizer.step()
train_model(100)
writer.flush()
writer.close()
```

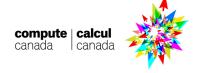

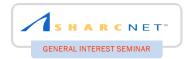

# How to use?

# In Graham (Interactive or Slurm) [[isaac@gra-login2 MNIST]\$ salloc --time=00:15:00 --ntasks=1 --cpus-per-task=3 --mem=8000M --gres=gpu:t4:1 --account=def-isaac salloc: Pending job allocation 44485182 salloc: job 44485182 queued and waiting for resources salloc: job 44485182 has been allocated resources salloc: Granted job allocation 44485182 salloc: Waiting for resource configuration salloc: Nodes gra1160 are ready for job [[isaac@gra1160 MNIST]\$ source ~/PT/bin/activate (PT) [isaac@gra1160 MNIST]\$ tensorboard --logdir=/home/\$USER/MNIST/runs --host 0.0.0.0 & [1] 175434 (PT) [isaac@gra1160 MNIST]\$ python simple.py

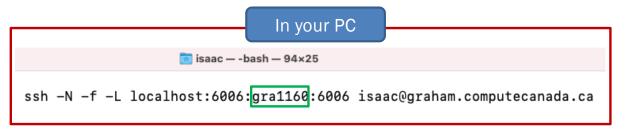

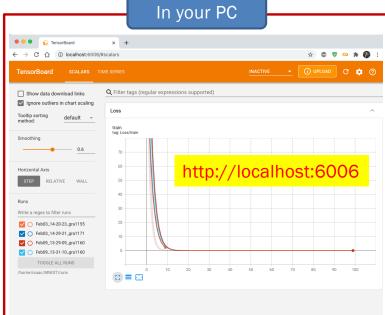

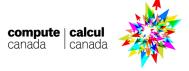

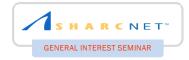

# Logs

```
(PT) [isaac@gra1160 MNIST]$ ls -lrt runs/
total 16
drwxr-x--- 2 isaac isaac 3 Feb 3 14:20 Feb03_14-20-23_gra1155
drwxr-x--- 2 isaac isaac 3 Feb 3 14:29 Feb03_14-29-21_gra1171
drwxr-x--- 2 isaac isaac 3 Feb 9 13:29 Feb09_13-29-09_gra1160
drwxr-x--- 2 isaac isaac 3 Feb 9 13:31 Feb09_13-31-10_gra1160
(PT) [isaac@gra1160 MNIST]$ ls -lrt runs/Feb09_13-31-10_gra1160/
total 12
-rw-r---- 1 isaac isaac 4838 Feb 9 13:31 events.out.tfevents.1612895470.gra1160.175456.0
```

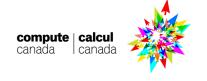

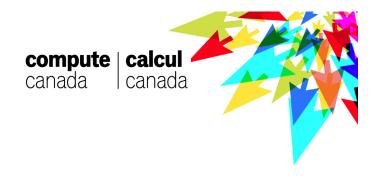

# Thanks!

Q & A

You can find all testing files in this seminar here:

https://sharcnet.ca/~isaac/GIS2020Feb10.tar.gz

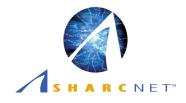